## l Buster 7 **ORK GATEWAY MODEL BB2-7010-01**

## CONTROL SOLUTIONS, INC. **MINNESOTA**

## Babel Buster 2 Model BB2-7010 Quick Start Guide

1. Connect power. Apply +12 to +24VDC or 24VAC to the terminal marked "POWER", and common or ground the the terminal marked "GND".

2. Connect a CAT5 cable between the RJ-45 jack on the top and your network switch or hub. You cannot connect directly to your PC unless you use a "crossover" cable.

3. The default IP address as shipped is 10.0.0.101. If your PC is not already on the 10.0.0.0 domain, you will need to add a route on your PC. Do this by opening a command prompt. First type "ipconfig" and note the IP address listed. This is your PC's IP address. Now type the command

route add 10.0.0.0 mask 255.255.255.0 1.2.3.4 but substitute your PC's IP address for 1.2.3.4.

This generally works on Windows XP, but sometimes fails on Windows 2000 or older. If this fails, you will need to temporarily change your computer's IP address to a fixed address that starts with 10.0.0. and ends with anything but 101.

4. Open your browser, and enter "http://10.0.0.101/" in the address window. You should see a page with the "Babel Buster IP/XM" header shown above. From this point, you will find help on each page in the web site contained within the product. You can change the IP address on the System -> Setup -> Network page.

5. The default login is user name "system" with password "admin". You can also log in as "root" using password "buster".

6. Be sure to save any configuration changes you made on the  $System \rightarrow Setup \rightarrow Conf$ g File page

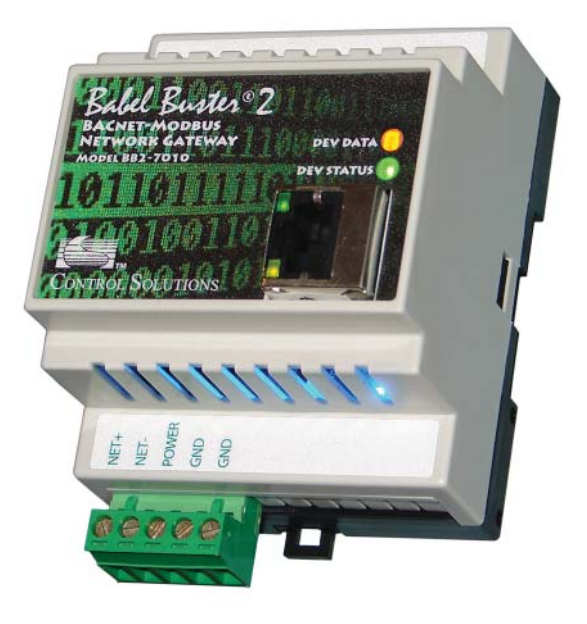

NOTE: If the yellow Link LED is not on, check your cable connections. It should be on any time power is applied and an Ethernet connection is present.

The server takes 1-2 minutes to boot up after power is applied. Your browser will not connect until fully booted up.

**NOTE to Babel Buster IP/XM Users:** The BB2-7010 replaces the IP/XM. If you ordered the IP/XM and received the 7010 instead, be rest assured it is functionally the same. Software features and functions are identical. Other than physical appearance, the primary difference in the 7010 is a hardened RS485 (EIA-485) port for Modbus RTU. Accidentally connecting 24V power across the data lines will not damage the transceiver.

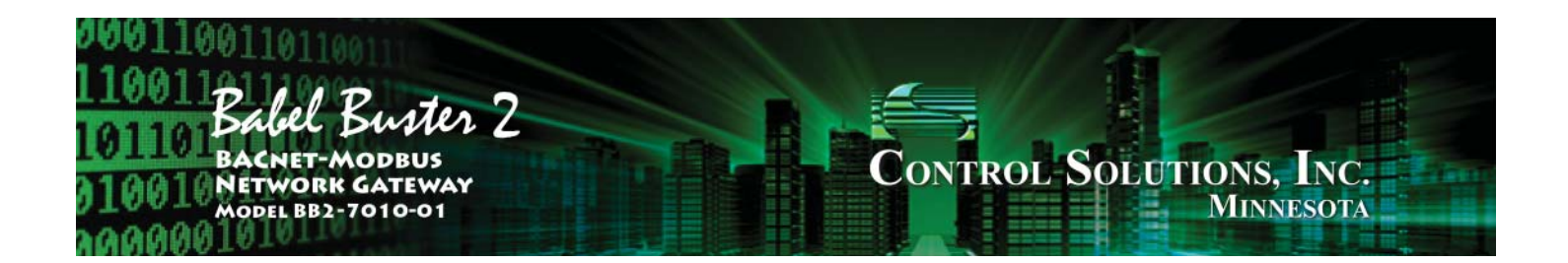

**NOTE to Babel Buster IP/XM Users:** The BB2-7010 replaces the IP/XM. If you ordered the IP/XM and received the 7010 instead, be rest assured it is functionally the same. Software features and functions are identical. Other than physical appearance, the primary difference in the 7010 is a hardened RS485 (EIA-485) port for Modbus RTU. Accidentally connecting 24V power across the data lines will not damage the transceiver.

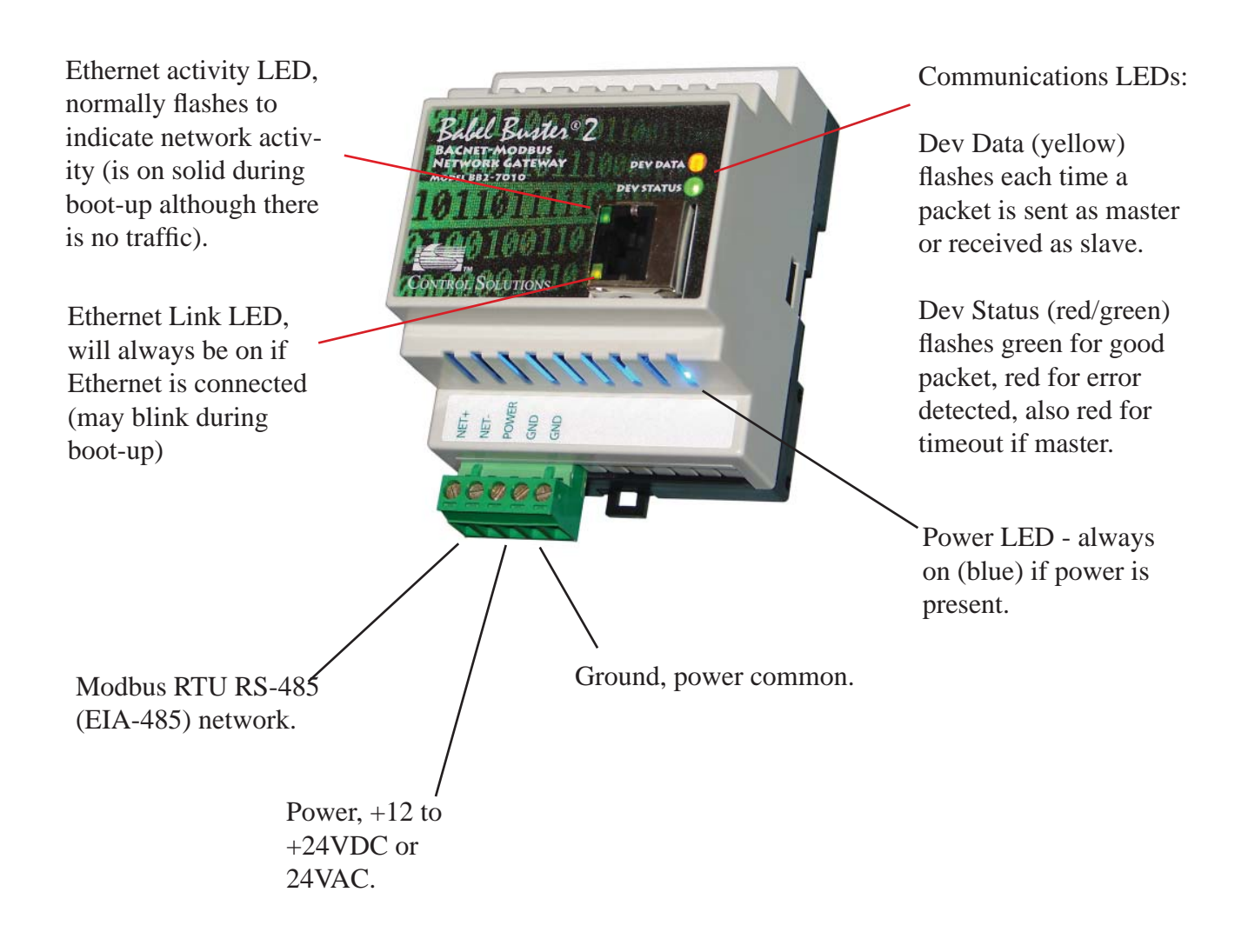

NOTE: Do not share power supplies among multiple different models without consulting power supply information at www.csimn.com (click on Support).

*For additional information, visit www.csimn.com.*